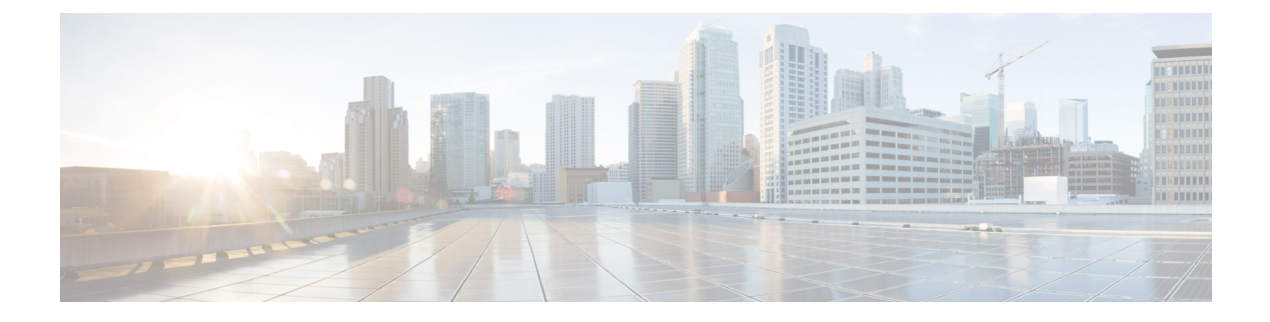

# **Configuring IPv6 Provider Edge over MPLS (6PE)**

- Finding Feature [Information,](#page-0-0) on page 1
- [Configuring](#page-0-1) 6PE, on page 1

# <span id="page-0-0"></span>**Finding Feature Information**

Your software release may not support all the features documented in this module. For the latest caveats and feature information, see Bug Search Tool and the release notes for your platform and software release. To find information about the features documented in this module, and to see a list of the releases in which each feature is supported, see the feature information table at the end of this module.

Use Cisco Feature Navigator to find information about platform support and Cisco software image support. To access Cisco Feature Navigator, go to [http://www.cisco.com/go/cfn.](www.cisco.com/go/cfn) An account on Cisco.com is not required.

# <span id="page-0-1"></span>**Configuring 6PE**

# **Information About 6PE**

6PE is a technique that provides global IPv6 reachability over IPv4 MPLS. It allows one shared routing table for all other devices. 6PE allows IPv6 domains to communicate with one another over the IPv4 without an explicit tunnel setup, requiring only one IPv4 address per IPv6 domain.

While implementing 6PE, the provider edge routers are upgraded to support 6PE, while the rest of the core network is not touched (IPv6 unaware). This implementation requires no reconfiguration of core routers because forwarding is based on labels rather than on the IPheader itself. This provides a cost-effective strategy for deploying IPv6.The IPv6 reachability information is exchanged by PE routers using multiprotocol Border Gateway Protocol (mp-iBGP) extensions.

6PE relies on mp-iBGP extensions in the IPv4 network configuration on the PE router to exchange IPv6 reachability information in addition to an MPLS label for each IPv6 address prefix to be advertised. PE routers are configured as dual stacks, running both IPv4 and IPv6, and use the IPv4 mapped IPv6 address for IPv6 prefix reachability exchange. The next hop advertised by the PE router for 6PE and 6VPE prefixes is still the IPv4 addressthat is used for IPv4 L3 VPN routes. A value of ::FFFF: is prepended to the IPv4 next hop, which is an IPv4-mapped IPv6 address.

The following figure illustrates the 6PE topology.

**Figure 1: 6PE Topology**

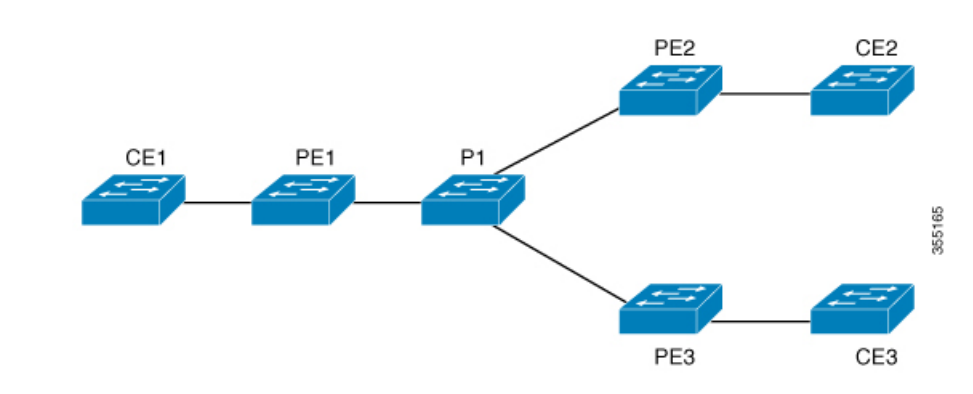

For scale information related to this feature, see Cisco Catalyst 9500 Series [Switches](https://www.cisco.com/c/en/us/products/collateral/switches/catalyst-9500-series-switches/data_sheet-c78-738978.html) Data Sheet.

### **Prerequisites for 6PE**

Redistribute PE-CE IGP IPv6 routes into core BGP and vice-versa

## **Restrictions for 6PE**

eBGP as CE-PE is not supported. Static Routes, OSPFv3, ISIS, RIPv2 are supported as CE-PE.

### **Configuring 6PE**

Ensure that you configure 6PE on PE routers participating in both the IPv4 cloud and IPv6 clouds.

BGP running on a PE router should establish (IPv4) neighborhood with BGP running on other PEs. Subsequently, it should advertise the IPv6 prefixes learnt from the IPv6 table to the neighbors. The IPv6 prefixes advertised by BGP would automatically have IPv4-encoded-IPv6 addresses as the nexthop-address in the advertisement.

To configure 6PE, complete the following steps:

#### **Procedure**

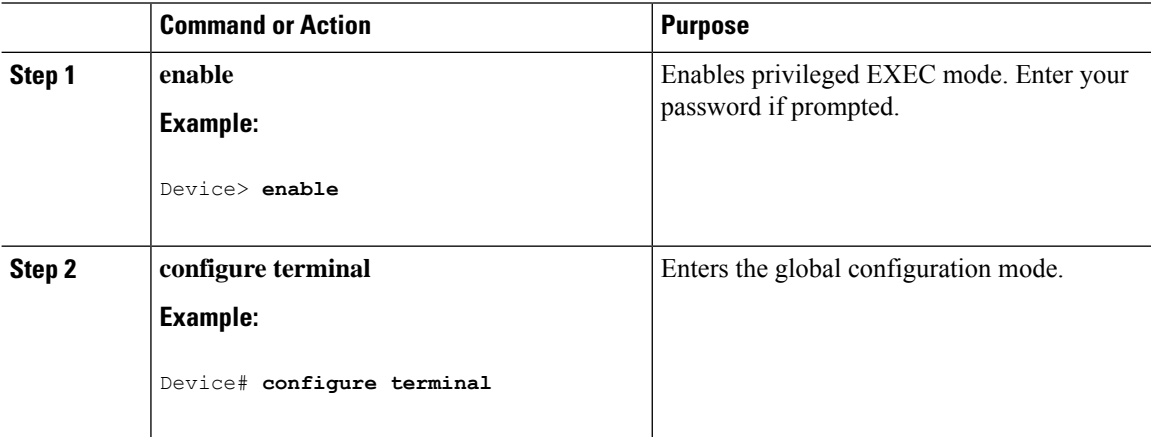

 $\mathbf{l}$ 

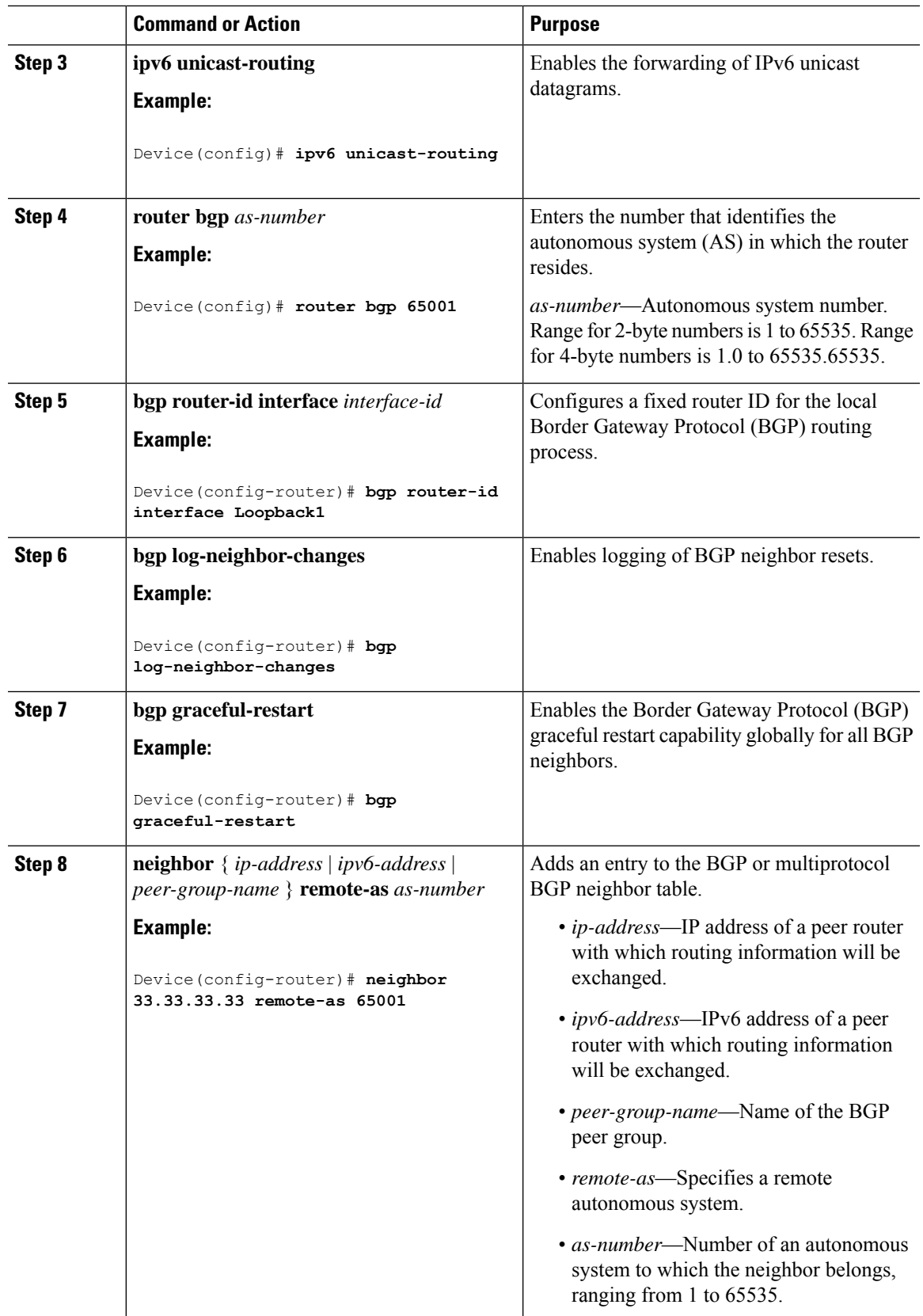

 $\mathbf I$ 

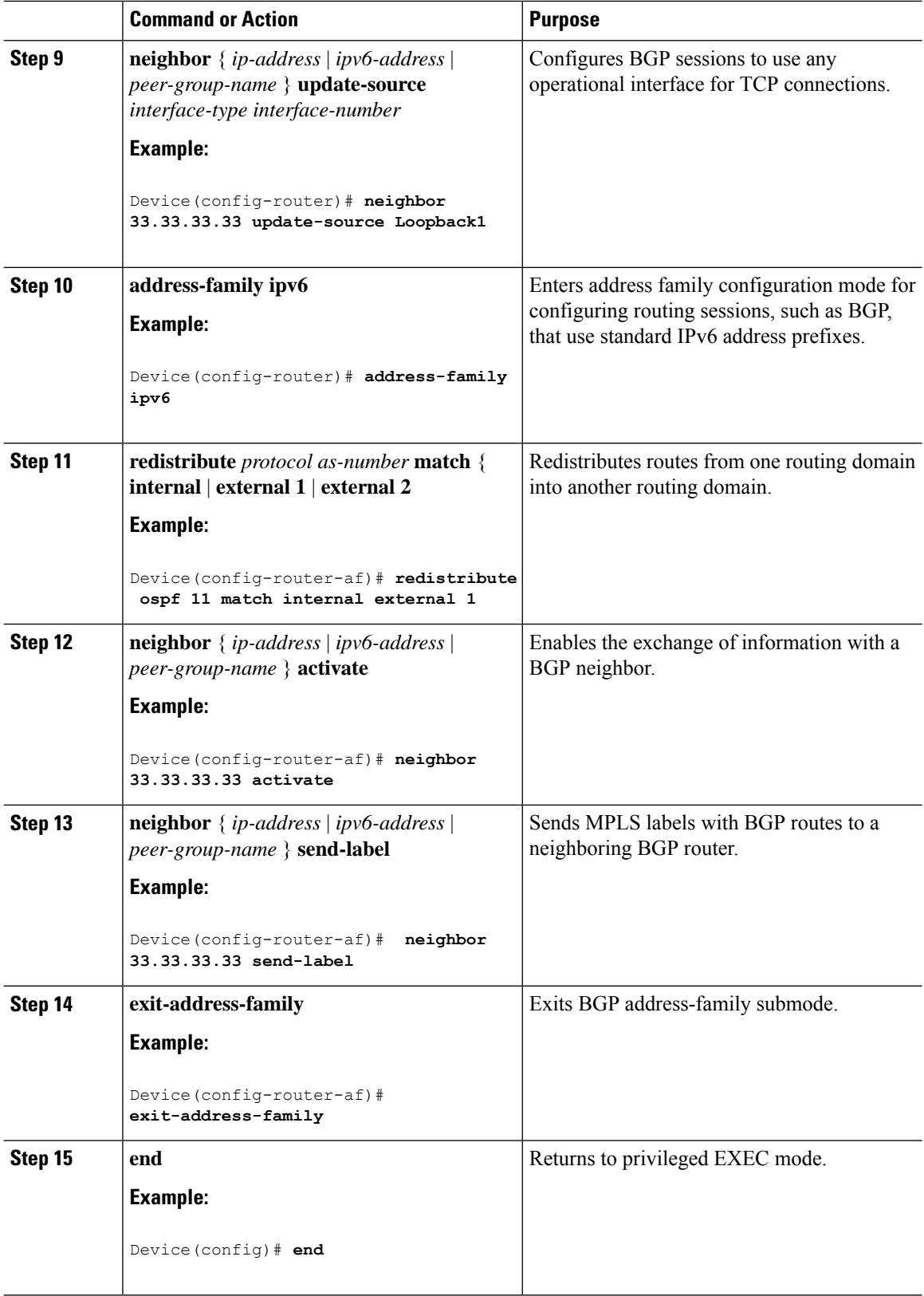

### **Configuration Examples for 6PE**

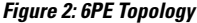

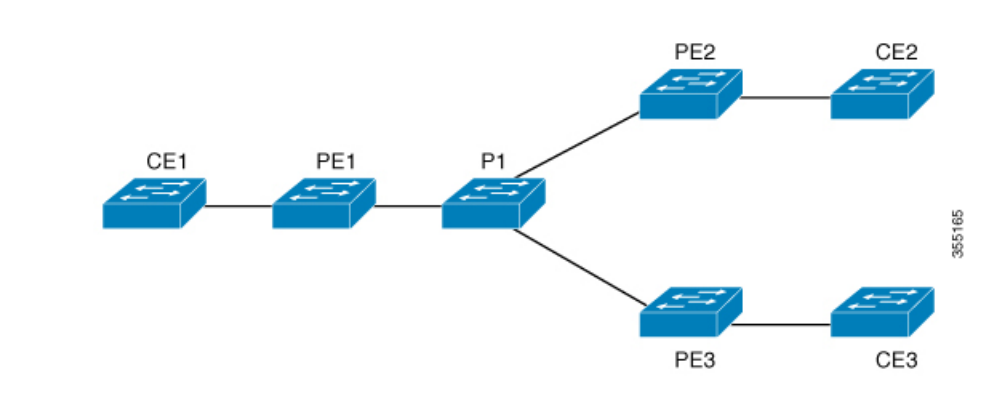

| ipv6 unicast-routing<br>router ospfv3 11<br>ip routing<br>interface vlan4<br>ipv6 unicast-routing<br>no ip address<br>address-family ipv6 unicast<br>ipv6 address 10:1:1:2::2/64<br>redistribute bqp 65001<br>ipv6 enable<br>exit-address-family<br>ospfv3 11 ipv6 area 0<br>router bqp 65001<br>router ospfv3 11<br>bqp router-id interface Loopback1<br>address-family ipv6 unicast<br>bgp log-neighbor-changes<br>exit-address-family<br>bqp qraceful-restart<br>neighbor 33.33.33.33 remote-as 65001<br>neighbor 33.33.33.33 update-source Loopback1<br>address-family ipv4<br>neighbor 33.33.33.33 activate<br>address-family ipv6<br>redistribute ospf 11 match internal external<br>1 external 2 include-connected<br>neighbor 33.33.33.33 activate | <b>PE Configuration</b>         | <b>CE Configuration</b> |
|----------------------------------------------------------------------------------------------------|---------------------------------|-------------------------|
| neighbor 33.33.33.33 send-community extended                                                                                                    | neighbor 33.33.33.33 send-label |                         |

The following is a sample output of **show bgp ipv6 unicast summary** :

BGP router identifier 1.1.1.1, local AS number 100 BGP table version is 34, main routing table version 34 4 network entries using 1088 bytes of memory 4 path entries using 608 bytes of memory 4/4 BGP path/bestpath attribute entries using 1120 bytes of memory 0 BGP route-map cache entries using 0 bytes of memory 0 BGP filter-list cache entries using 0 bytes of memory BGP using 2816 total bytes of memory BGP activity 6/2 prefixes, 16/12 paths, scan interval 60 secs

```
Neighbor V AS MsgRcvd MsgSent TblVer InQ OutQ Up/Down
  State/PfxRcd
2.2.2.2 4 100 21 21 34 0 0 00:04:57
       \mathcal{D}sh ipv route
IPv6 Routing Table - default - 7 entries
Codes: C - Connected, L - Local, S - Static, U - Per-user Static route
      B - BGP, R - RIP, I1 - ISIS L1, I2 - ISIS L2
      IA - ISIS interarea, IS - ISIS summary, D - EIGRP, EX - EIGRP
external
     ND - ND Default, NDp - ND Prefix, DCE - Destination, NDr - Redirect
      RL - RPL, O - OSPF Intra, OI - OSPF Inter, OE1 - OSPF ext 1
      OE2 - OSPF ext 2, ON1 - OSPF NSSA ext 1, ON2 - OSPF NSSA ext 2
      la - LISP alt, lr - LISP site-registrations, ld - LISP dyn-eid lA
 - LISP away
C 10:1:1:2::/64 [0/0]
    via Vlan4, directly connected
L 10:1:1:2::1/128 [0/0]
    via Vlan4, receive
LC 11:11:11:11::11/128 [0/0]
    via Loopback1, receive
B 30:1:1:2::/64 [200/0]
    via 33.33.33.33%default, indirectly connected
B 40:1:1:2::/64 [200/0]
    via 44.44.44.44%default, indirectly connected
```
The following is a sample output of **show bgp ipv6 unicast** command :

```
BGP table version is 112, local router ID is 11.11.11.11
Status codes: s suppressed, d damped, h history, * valid, > best, i -
internal,
            r RIB-failure, S Stale, m multipath, b backup-path, f
RT-Filter,
            x best-external, a additional-path, c RIB-compressed,
            t secondary path,
Origin codes: i - IGP, e - EGP, ? - incomplete
RPKI validation codes: V valid, I invalid, N Not found
    Network Next Hop Metric LocPrf Weight Path
 *> 10:1:1:2::/64 :: 0 32768 ?
*>i 30:1:1:2::/64 ::FFFF:33.33.33.33
                                          0 100 0 ?
*>i 40:1:1:2::/64 ::FFFF:44.44.44.44
                                          0 100 0 ?
*>i 173:1:1:2::/64 ::FFFF:33.33.33.33
                                          2 100 0 ?
```
The following is a sample output of **show ipv6 cef 40:1:1:2::0/64 detail** command :

40:1:1:2::/64, epoch 6, flags [rib defined all labels]

 $\overline{\phantom{a}}$ 

recursive via 44.44.44.44 label 67 nexthop 1.20.4.2 Port-channel103 label 99-(local:147)

 $\mathbf I$